O i  $\ddot{\phantom{a}}$ 

. SOFTWARE CONTROL SERVICES (PTY) LTD

475 King's Highway, Lynnwood (t) +27 12 348 7301<br>P.O.Box 36675, Menlo Park (f) +27 12 348 1129 Pretoria, South Africa 0102

(e) techsupport@softconserv.com www.softconserv.com

## <sup>k</sup>**SCS\_ExtTest**

Install SoftWin3 on PC.

Run SCS\_Server.exe. User is administrator. Password is Admin. Run SCS\_Client. Set the PC network name, or enter localhost.

Set Demo Version in Test options in Tools menu.

Enter key obtained from Softcon

Set External System Link in Setup menu as follows:

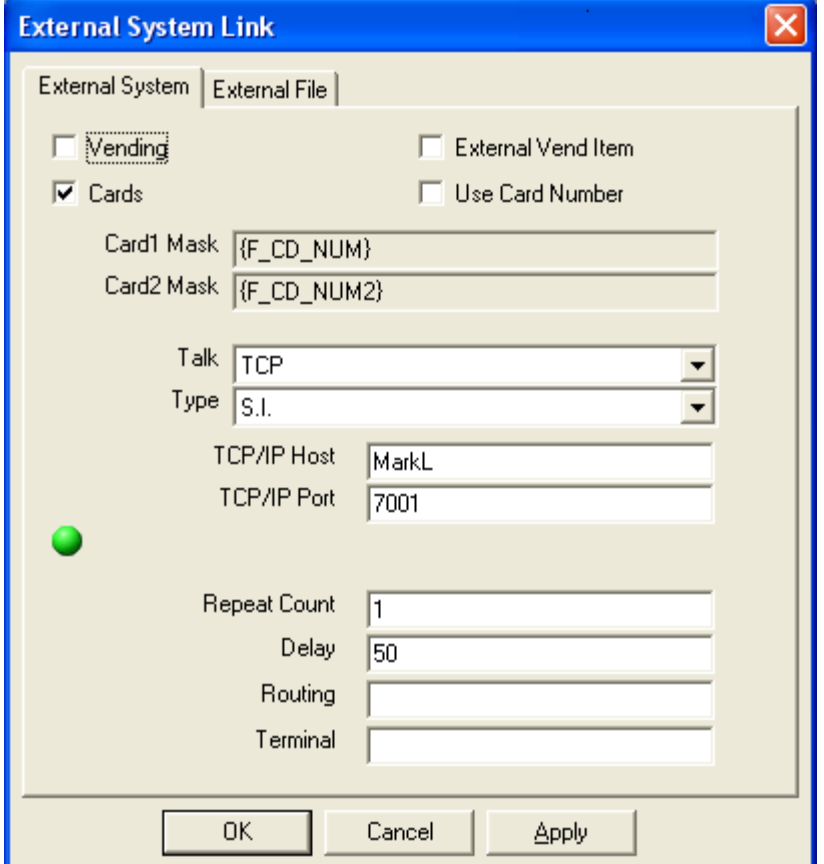

Where TCP/IP Host the network name of the PC running SCS\_Client.

Run SCS\_ExtTest.exe and set setup in Tools menu as follows:

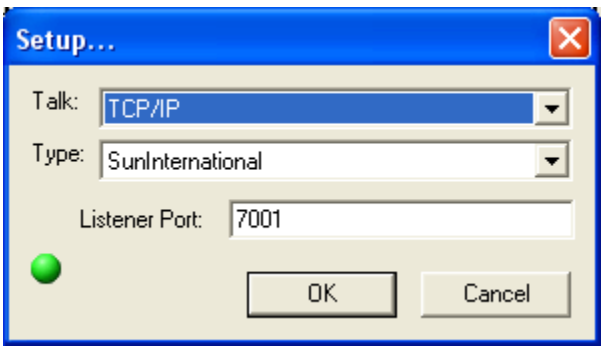

The connection icons on the two menus should be green is connection is successful. If not, set type to none and back to S.I. The SCS\_External Test display should display:

<< CONNECT from the client: 127.0.0.1!!!

Where the IP address of the PC is shown (e.g. 127.0.0.1)

In SCS\_ExtTest, add cards in the tools, cards menu by right clicking in the window. Add cards 000087654321m not enabled and card 000011223344 enabled as shown:

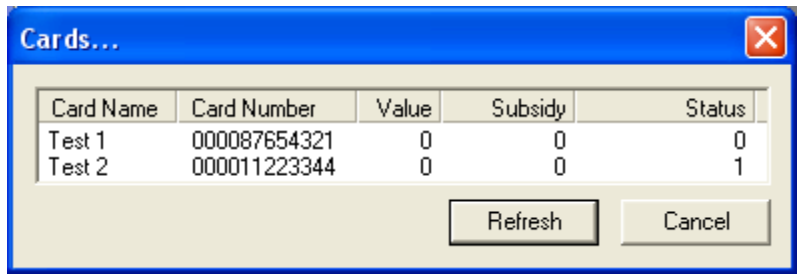

In SCS\_Client Tools menu, select Open Mux In simulator and select c:\softwin3\test\MVG.smi (or open New Mux In Simulator), containing the following data (see Softcon help files if own simulators are required):

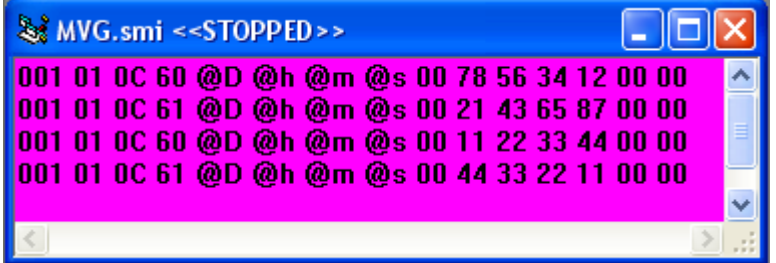

A line contains an event of a card being entered: Mux number 001, controller number 01 (to which reader is connected), length of message (0C hex is 12 bytes), message type (60 is reader 1 requested, 61 is reader 2 requested), @D inserts the PC date, @h the hour, @m the minute, @s the second, 00 reference not used, card number (of 8 digits in BCD), 2 bytes not used.

With the cursor on any line, select the Run Line icon  $\ddot{\cdot}$  in the simulate bar, or select run line in the Tools menu or select key F8. Messages are displayed in SCS ExtTest, depending on data found.

- << SOS00[000012345678|1|20030701011209]\*1|000012345678
- >> SOR0001[000012345678|Not Found]\*1|000012345678
- << SOS00[000012345678|1|20030701011209]\*1|000012345678
- >> SOR0001[000012345678|Not Found]\*1|000012345678
- << SOS00[000012345678|1|20030701011209]\*1|000012345678
- >> SOR0001[000012345678|Not Found]\*1|000012345678